# One Pager Guides

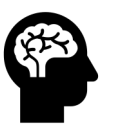

What am I doing?

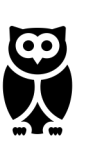

Why do I need this?

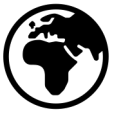

Where can I find the information required?

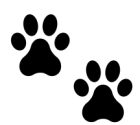

What are the steps I need to do in order to complete the process?

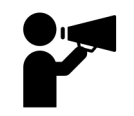

Can I get Help?

Orit Rapaport, Ph.D. Office of Research Development Department of Pediatrics [Stanford University S](http://stanford.edu)chool of Medicine (650) 721-2019 / oritgr@stanford.edu

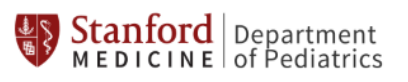

# Proposal Intake Form (PIF)

### **What is a PIF?**

The proposal intake form (**PIF)** is part of *SeRA,* a system used to track research projects at Stanford. A PIF is an electronic form used to communicate upcoming grant submission to the RMG.

### **Why?**

The PIF initiates the interaction with the assigned RPM within RMG.

#### **Who?**  Anyone with [an active SUNet](https://stanford.app.box.com/s/ym0zja8fr2fg4klgtb3azvtnd145n78n) ID can initiate a PIF.

**When?**  Completion of the PIF is required at least 30 days in advance of the grant's due date.

## Information to include in the PIF:

Proposal Information

•Sponsor (funding agency)

•Funding opportunity: #

•Duration (start & end

•Subaward contact information

•Proposal type (New, renewal, resubmission)

•Proposal title

i.e., NIH

and URL •Due date

dates)

## **[Help?](https://doresearch.stanford.edu/node/3154937)**

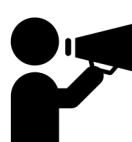

User guide for staff: https://stanford.app.box.com/s/ym 0zja8fr2fg4klgtb3azvtnd145n78n Short video tutorial: https://doresearch.stanford.edu/no de/3154937

## Draft Budget

- •Names of personnel (first & last name)
- •Roles of personnel (PI, co-investigator, postdoc, etc.)
- •Level of effort percentage from personnel (in %)
- •Other costs (supplies, user fees, travel, shipping, etc.) •Subaward budget (total
- cost/year)

### Project Questions

- •Animal Subjects (APLAC)
- •Human Subjects (IRB) •Human Stem Cells
- (SCRO) •Research Risks

## How to initiate a PIF:

SoM- School of Medicine

PI & Department

•Stanford PI name •Department /Division •Location of the project

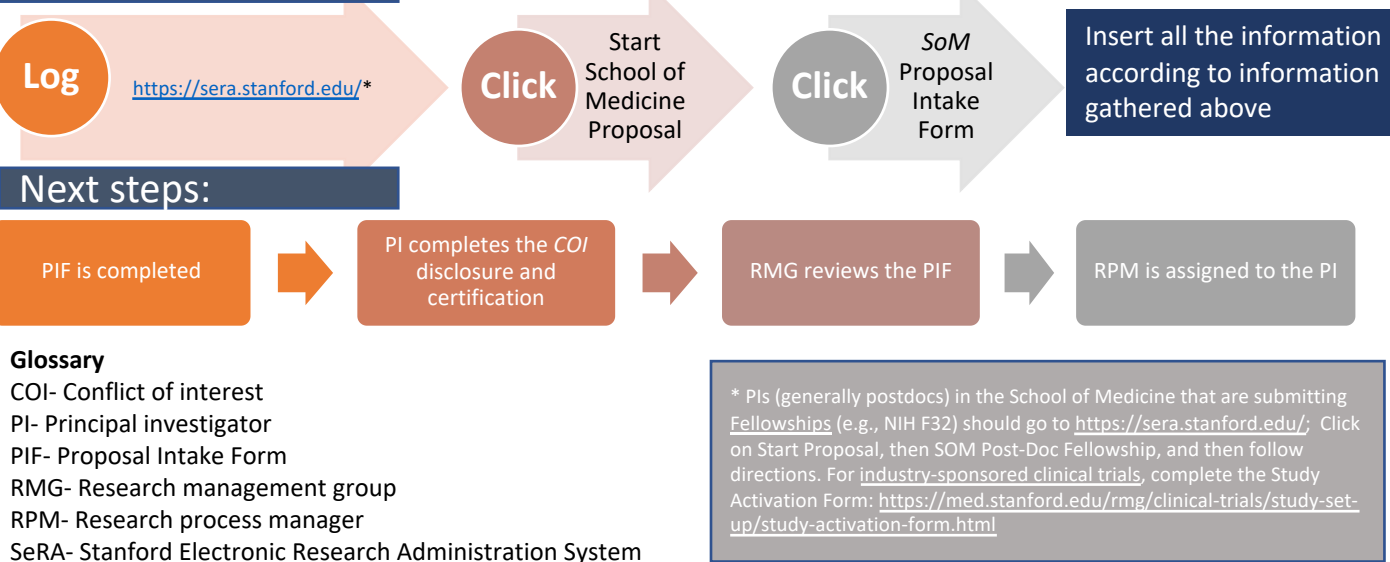

# Navigating the NIH ASSIT when preparing NIH Proposals

**What is NIH's ASSIST**? A web portal used to prepare and sub[mit research proposals electronically to the](https://public.era.nih.gov/assist/public/login.era%3FTARGET=https%253A%252F%252Fpublic.era.nih.gov%252Fassist%252F) NIH.

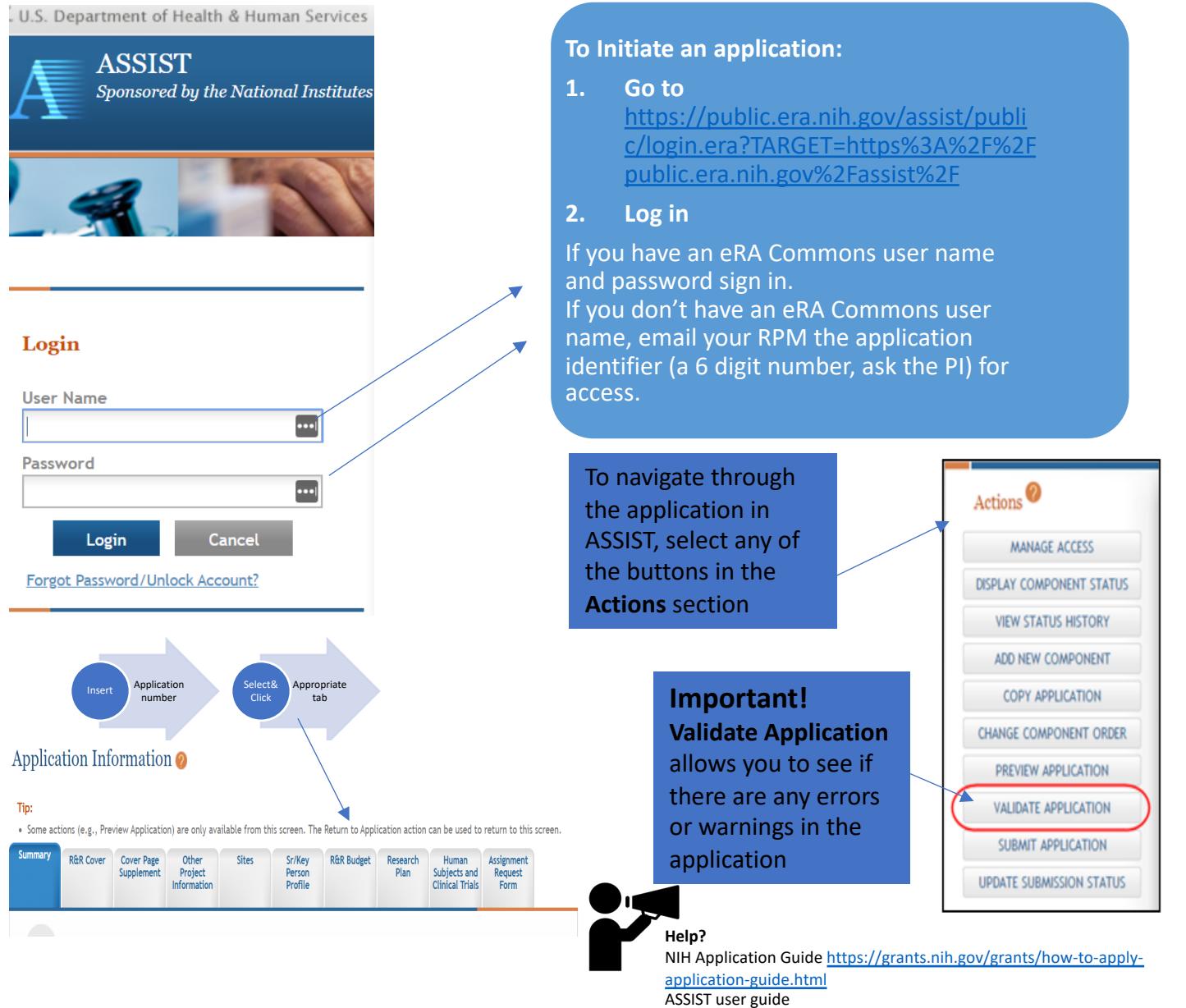

https://era.nih.gov/files/ASSIST\_user\_guide.pdf

Short video -ASSIST preparing submitting trackin[g your NIH applicatio](https://grants.nih.gov/grants/how-to-apply-application-guide/format-and-write/page-limits.htm)n https://www.youtube.com/watch?v=SDNqvv1wXJY

#### **NIH formatting**

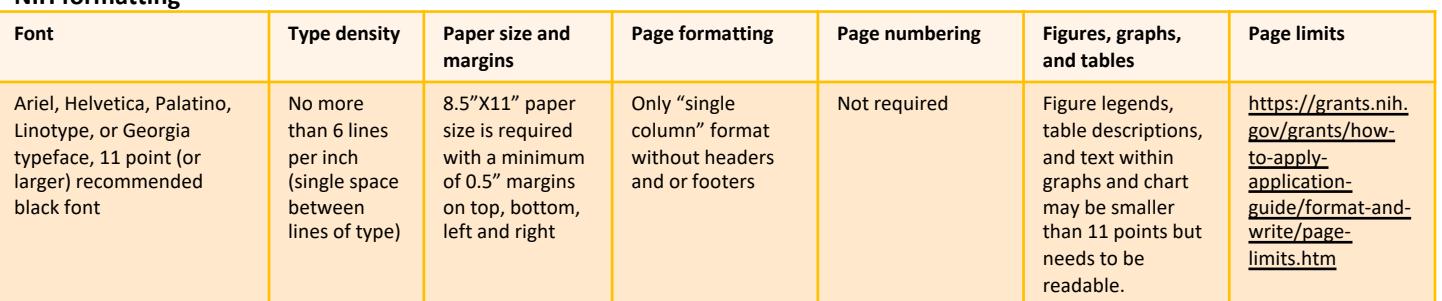

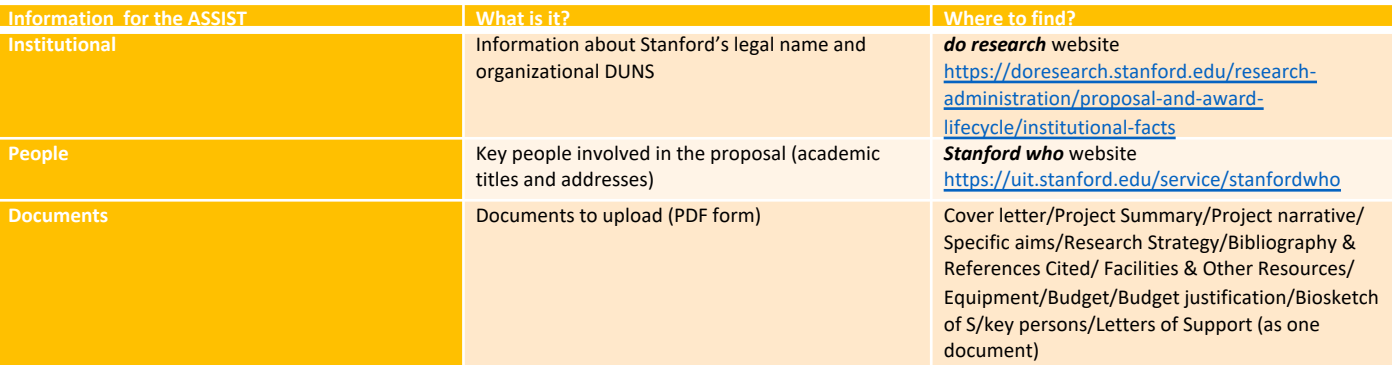

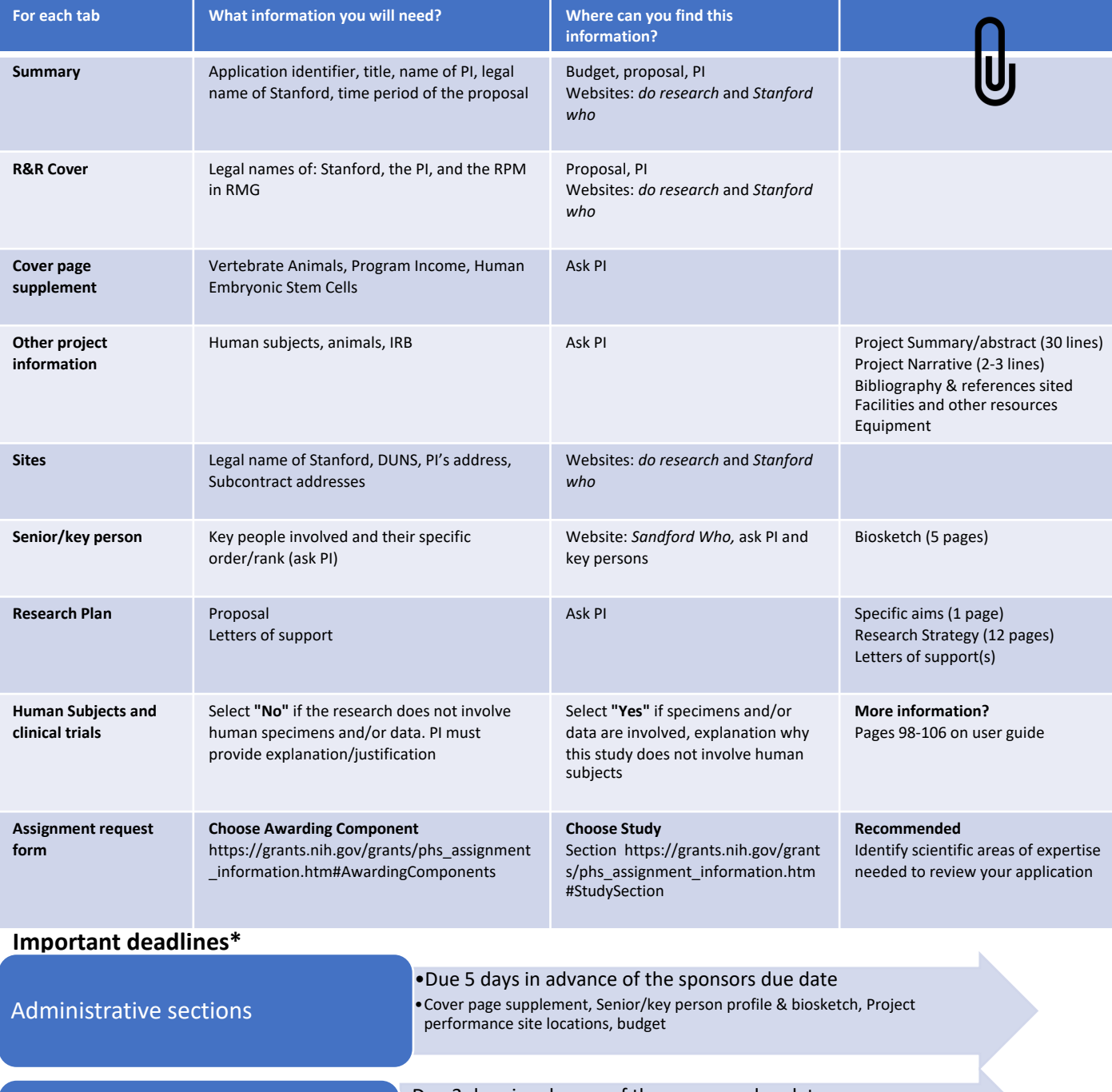

Technical sections

•Due 3 days in advance of the sponsors due date •Specific aims, Research Strategy, Letters of support(s), Project Summary/abstract,

Project Narrative, Bibliography & references sited, Facilities and other resources, Equipment

\* Based on https://med.stanford.edu/content/dam/sm/rmg/documents/PDF/SoM\_Internal\_Deadline\_Sample\_R01\_02\_04\_2015-2.pdf

# **PI Waiver**

If a **"PI" or "Co-PI"** is not a member of the Academic Staff, or of the University's Academic Council or MCL faculty, to be eligible to submit a research proposal a PI waiver will be required.

## **5 step process to complete a PI waiver:**

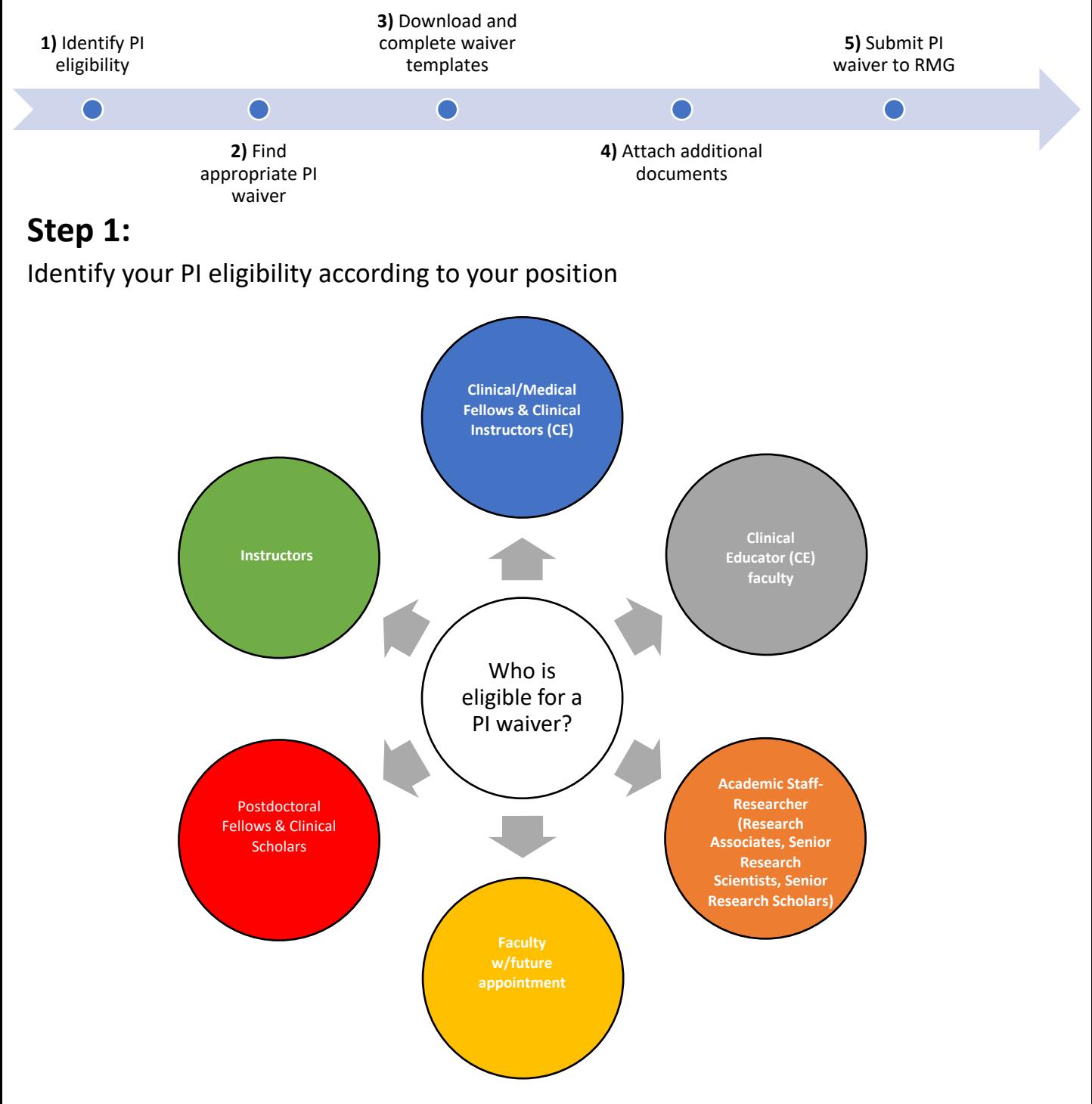

## **Step 2:** [Find the waiver you qualify for](http://med.stanford.edu/rmg/grants/proposal-preparation---submission/pi-eligibility---waivers.html)

Download and complete waiver templates (see link below) from the RMG website: http://med.stanford.edu/rmg/grants/proposalpreparation---submission/pi-eligibility---waivers.html

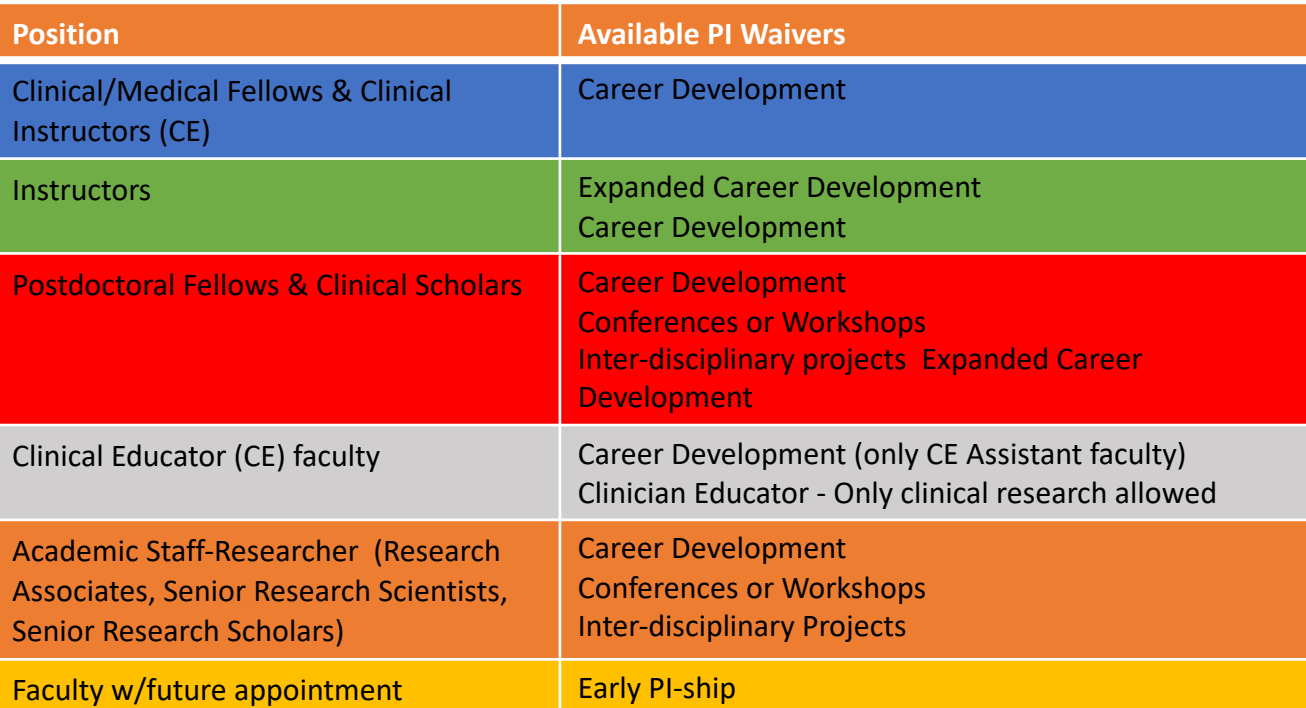

## **Step 3:**

Obtain Division Chief and Department Chair signatures Department of Pediatrics affiliates complete the Pediatrics PI Waiver Request Form (https://med.stanford.edu/pediatrics/research/waivers.html)

## **Step 4:**

[Attach additional documents listed](https://grants.nih.gov/grants/forms/biosketch.htm) in the PI template waiver:

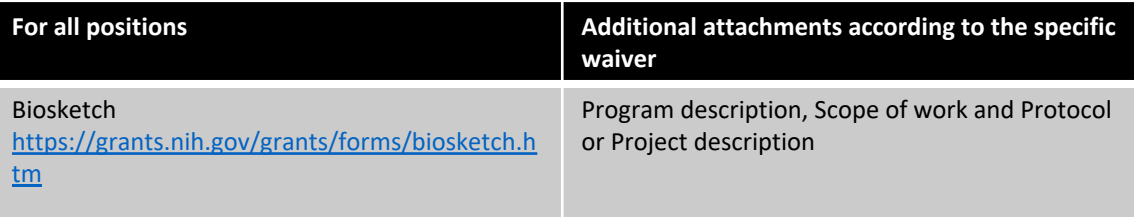

# **Step 5:**

Submit PI waiver documents to your RPM in RMG for Harry B Greenberg signature https://med.stanford.edu/rmg/contact/departmental-contacts.html

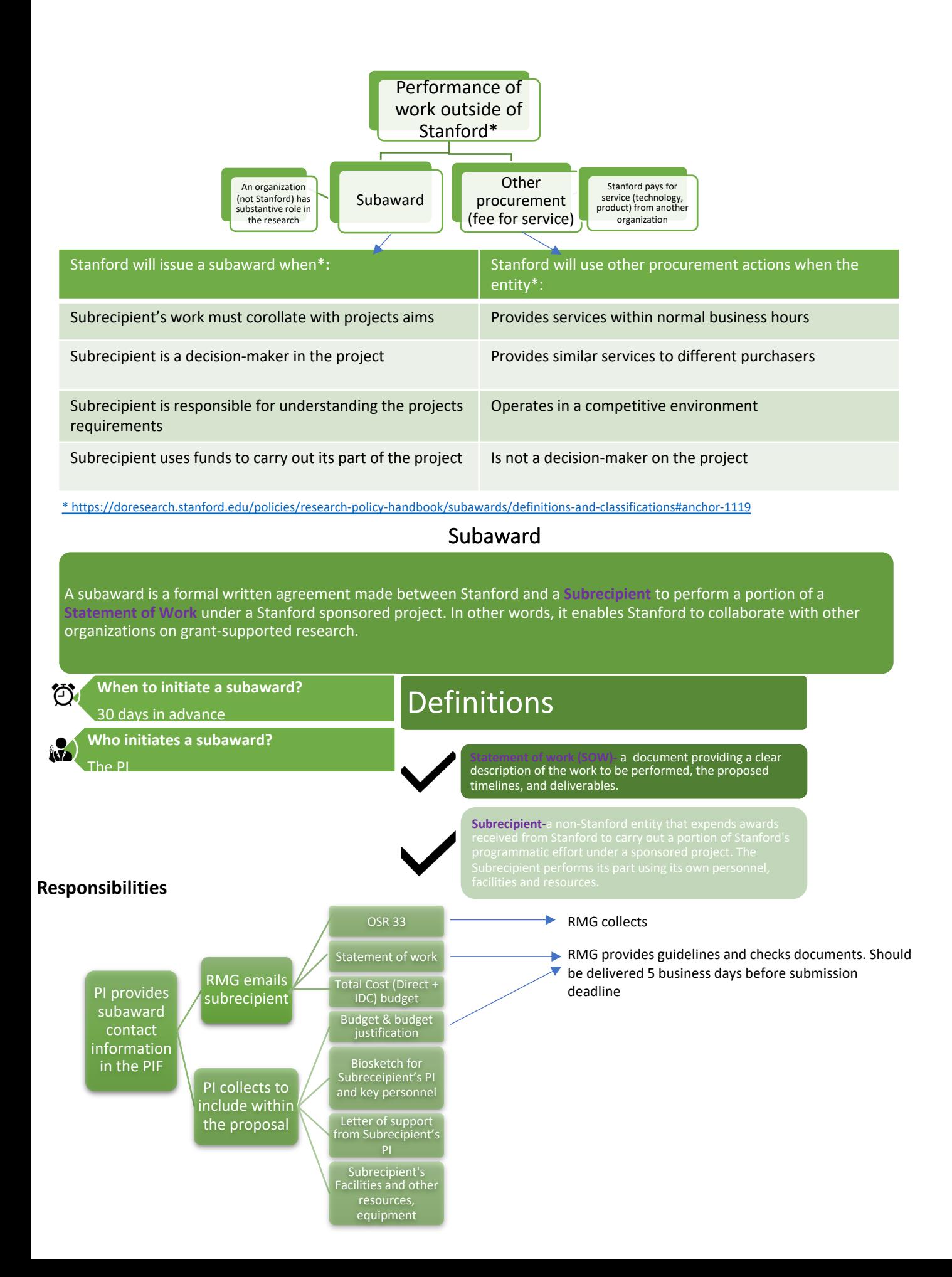